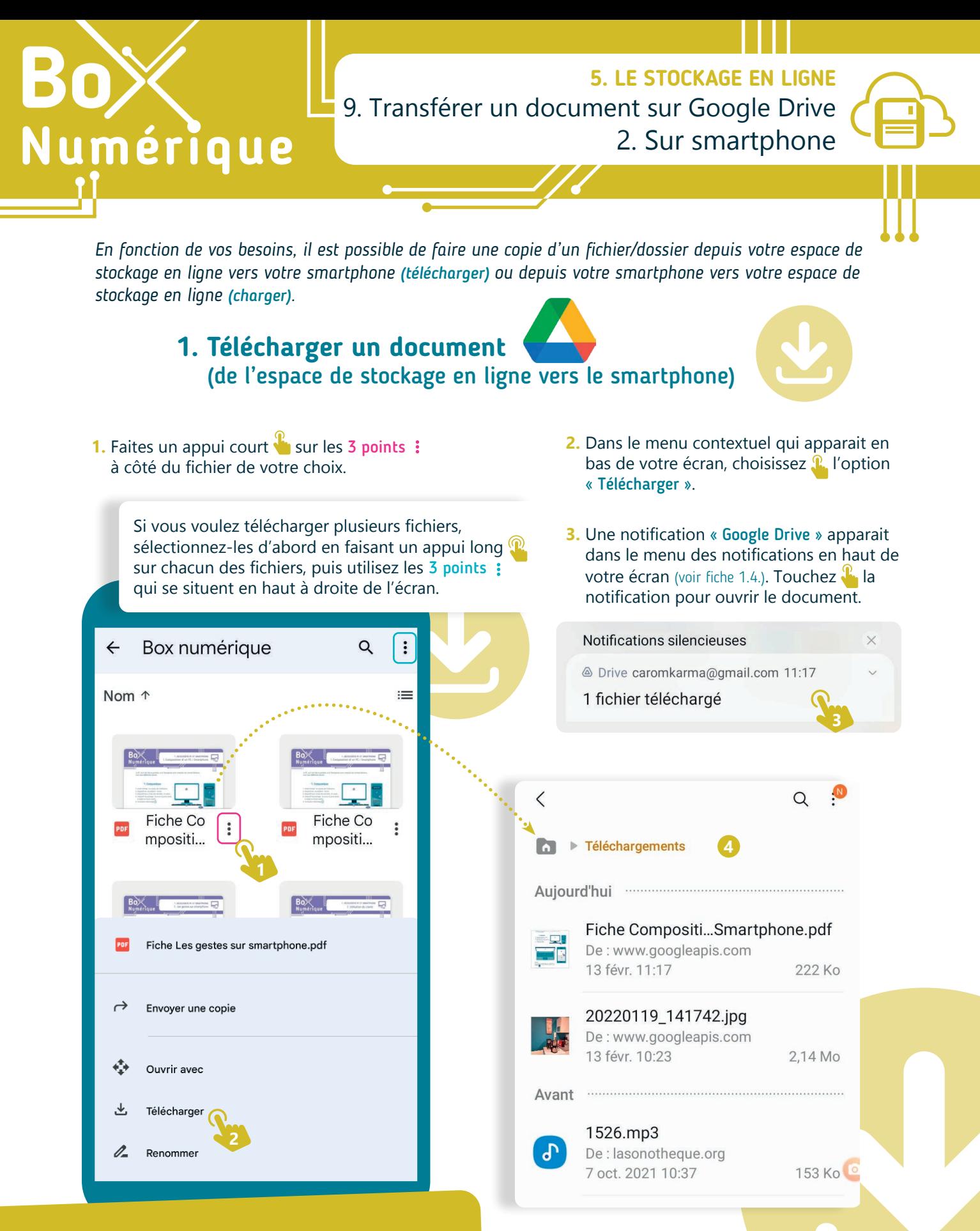

## **Petit point d'attention sur smartphone :**

Les options télécharger et charger ne sont disponibles que pour les fichiers. Si vous souhaitez télécharger ou importer un dossier, contenant par le navigateur de votre PC.

**4.** Vous pouvez également trouver le fichier dans le dossier « Téléchargements » de votre smartphone. Pour y accéder par la suite, utilisez le gestionnaire de fichier de votre smartphone (voir fiche 1.11.).

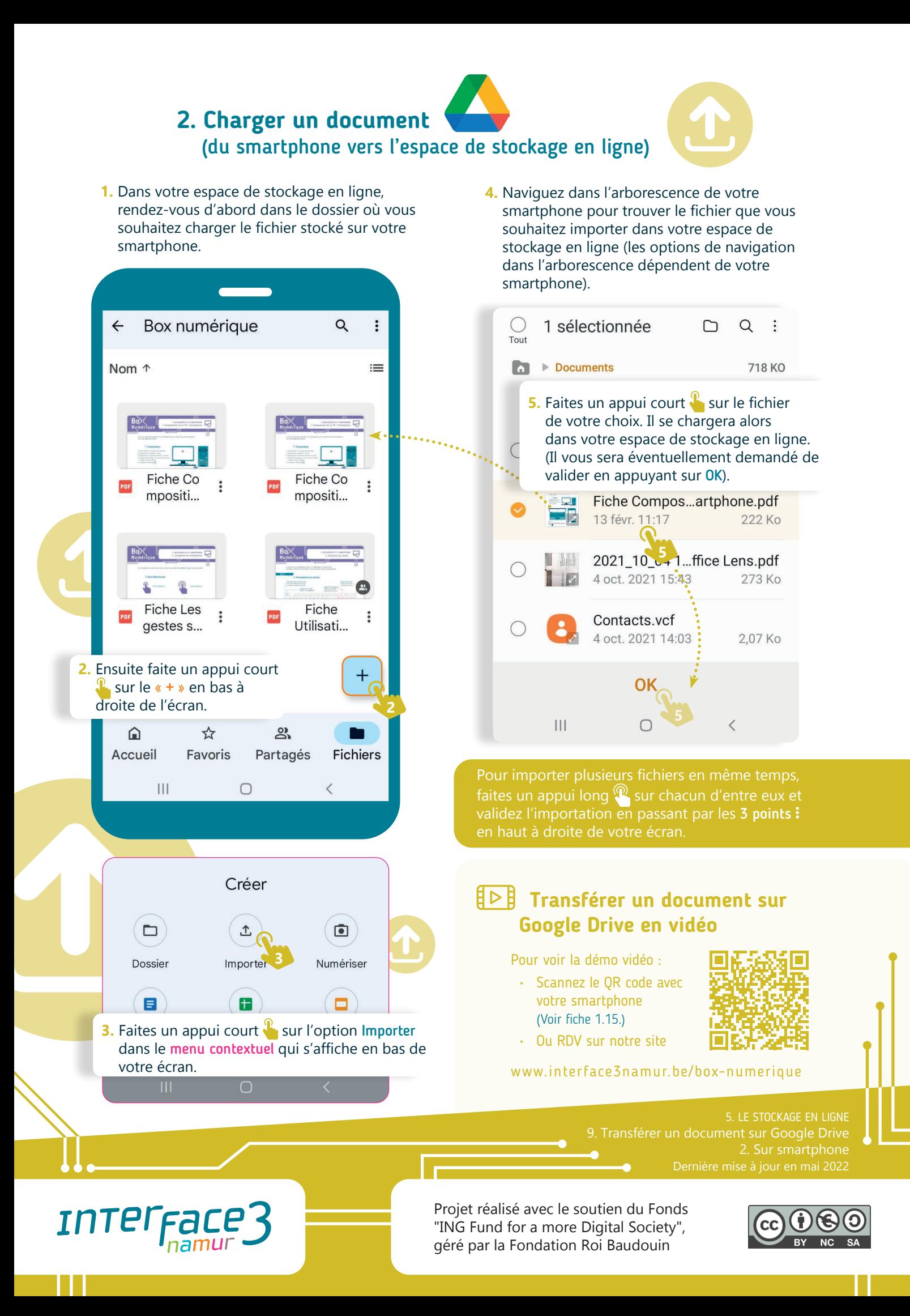